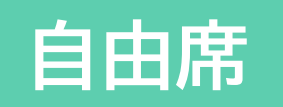

#### 発展的なプログラム1/2 C41·PC42は使いません 相方と隣り合って座ろう

#### 23j1-209 教科書P74-77

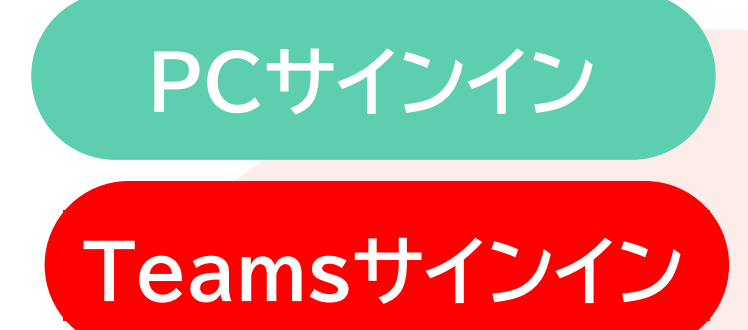

### **プログラミングを始めよう**

#### •プログラムの開発環境を用意する 1. [ <mark>■</mark>スタート]→[Jupyter Notebooks] 2. [New]→[Python3]

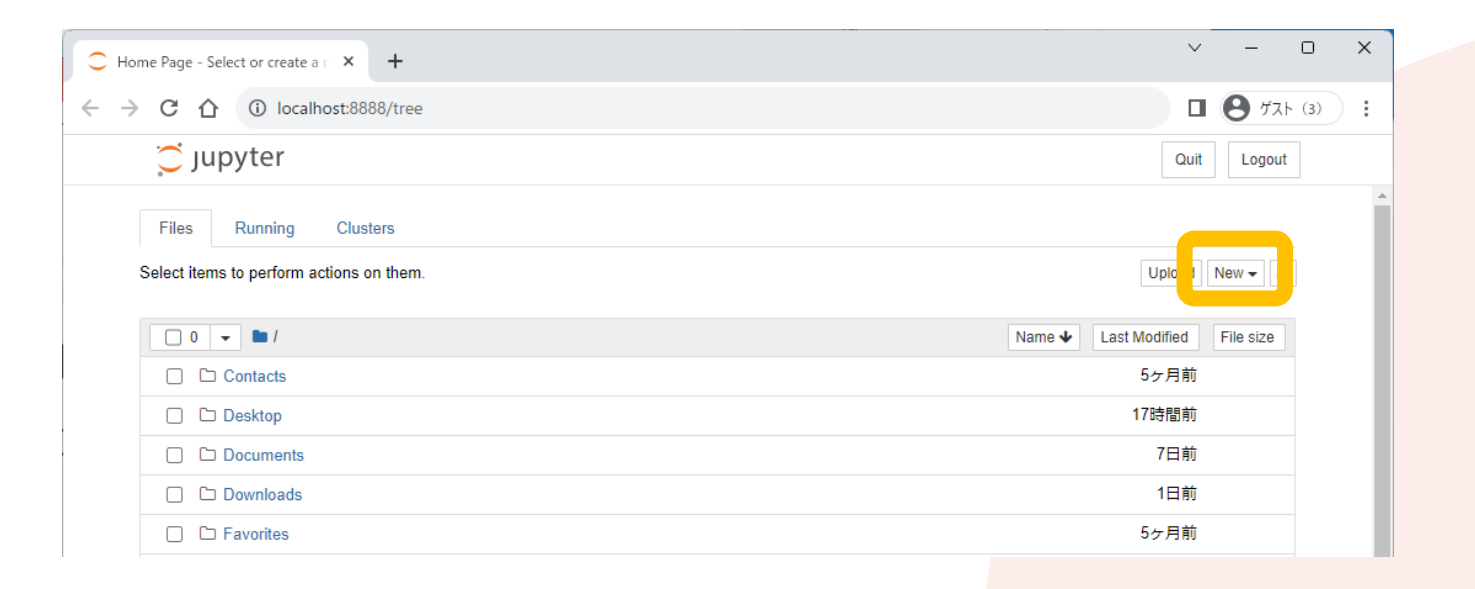

**この時間の目標**

•発展的なプログラム

- S プログラム作成の工夫がよく理解でき、手順を工夫し て活用しようと思った
- •A プログラム作成の工夫がよく理解できた
- •B プログラム作成の工夫が理解できた
- C プログラム作成の工夫が理解できなかった

3

### **制御構造の組み合わせ**

#### •分岐構造と反復構造の組み合わせ • 当然順次構造も組み合わせる

for i in range(100):  $num=i+1$ if  $num\%3 == 0$ : print(num)

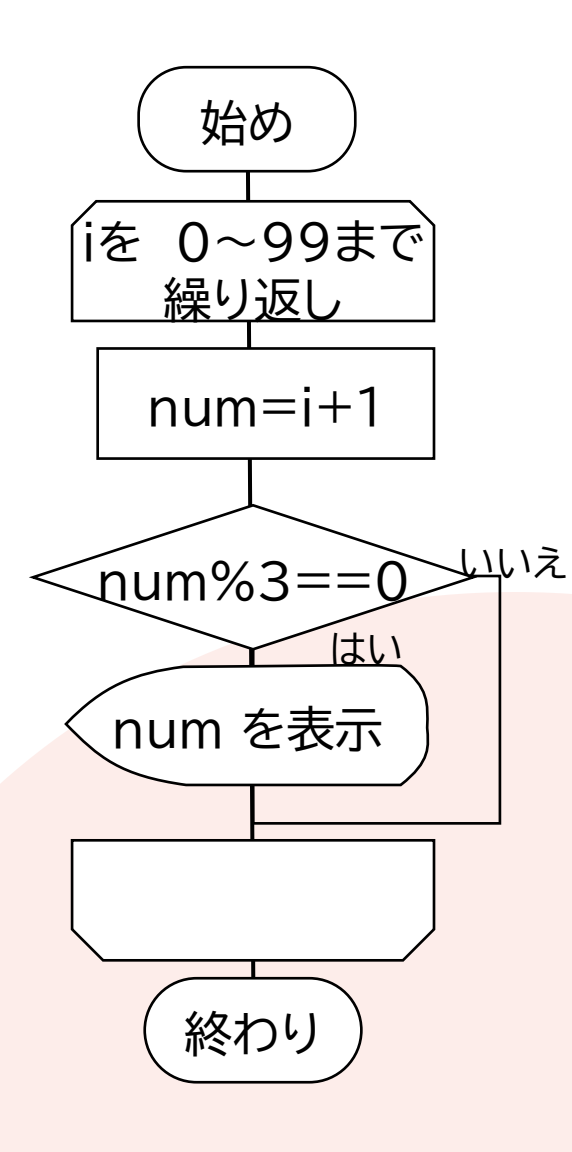

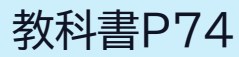

### **リストと配列**

#### •複数の値を一つのまとまりとして扱う • Pythonではリストという

fruits=['apple','melon','orange','kiwi'] print(fruits) ① print $(fruits[3])$  (2) fruits.append('banana') print(fruits) ③ fruits[2]='mikan'

print(fruits)  $\qquad \qquad \textcircled{4} \qquad \textcircled{1}$  apple', 'melon', 'orange', 'kiwi'] ②kiwi ③['apple', 'melon', 'orange', 'kiwi', 'banana'] ④['apple', 'melon', 'mikan', 'kiwi', 'banana']

### **リストと配列**

#### •複数の値を一つのまとまりとして扱う • Pythonではリストという

name=['太郎','次郎','三郎'] kokugo=[80,40,92] suugaku=[77,98,60] eigo=[90,82,80] for i in range $(3)$ : print(name[i],'国語:',kokugo[i],'点 数学:',suugaku[i],'点 英語:',eigo[i],'点')

#### 太郎 国語: 80 点 数学: 77 点 英語: 90 点 次郎 国語: 40 点 数学: 98 点 英語: 82 点 三郎 国語: 92 点 数学: 60 点 英語: 80 点

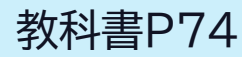

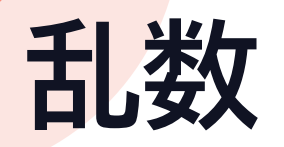

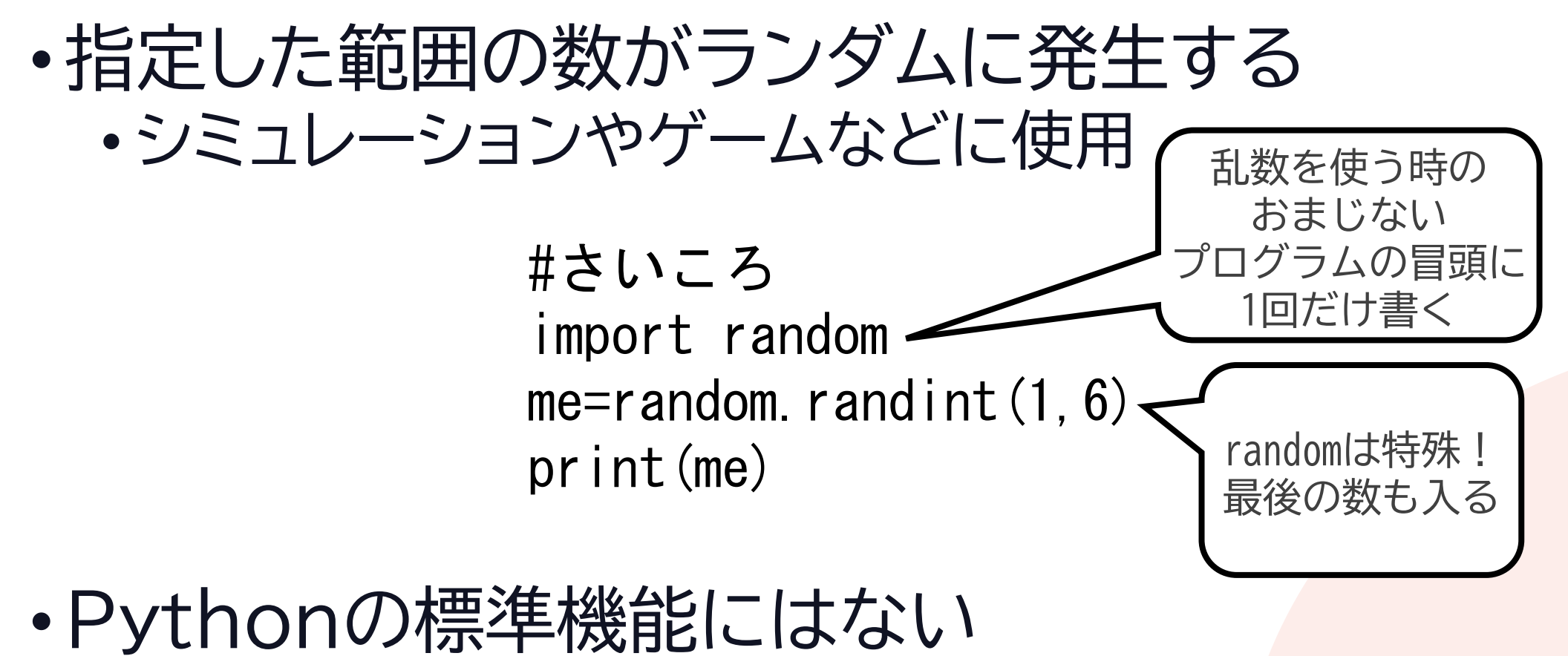

• randomモジュールをimportして利用する

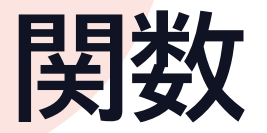

#### •ひとかたまりのプログラムを分割

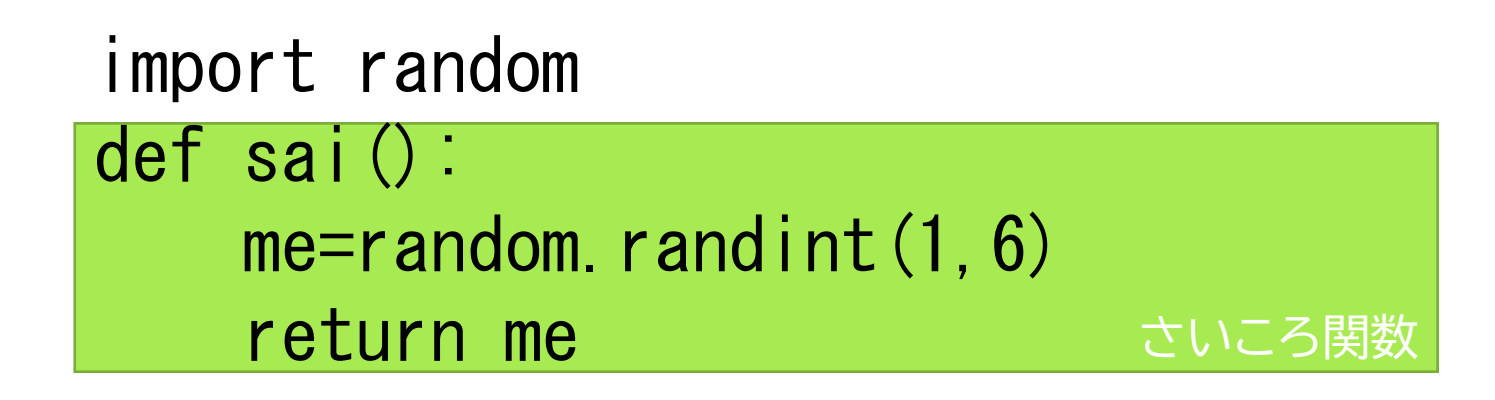

プログラム print(sai())

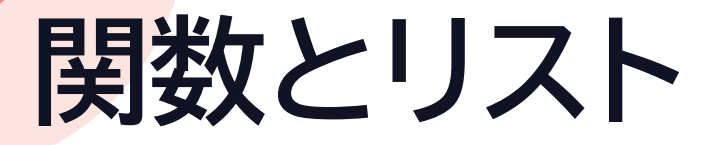

### •100回さいころを振ったときの出目の数

import random

さいころ関数 def sai(): me=random.randint $(1, 6)$ return me

```
A=[0,0,0,0,0,0,0,0]
for i in range(100):
    me=sai()
    A[me]=A[me]+1print(A)
```
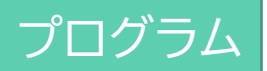

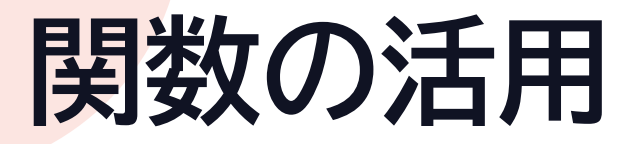

#### •何が求まるのかな?

def factorial(n): if  $n \leq 2$ : return 1 return n\*factorial(n-1)

 $n=int(input())$ print(factorial(n))

プログラム

関数

# **プログラミングで使う技**

これがフラグ とりあえず True(真)にする 違っていたら False(偽)にする で、True のままなら素数 そうでなければ素数でない **フラグ** •状態を表すのに使う変数のこと • 「フラグが立つ」と言ったりする 素数でない  $\left.\begin{array}{c} \times \mathbb{R}^d \times \mathbb{R}^d \times \$ を表示 始め iを 2~suu未満 まで繰り返し 入力した値を数値 に直しsuuに代入 sosu=False sosu=True  $sum$ %i==0 sosu==True いいえ suu=int(input('Number?')) sosu=True for  $i$  in range  $(2, suu)$ : if  $suu\%$   $i == 0$ : sosu=False if sosu==True: print('素数') else:

print('素数でない')

はい

終わり

はい

いいえ

**ループを抜ける**

#### •ループを強制的に抜ける break • 結果がわかったら繰り返しを抜ける

suu=int(input('Number?')) sosu=True for  $i$  in range  $(2, suu)$ : if  $suu\%$   $i == 0$ : sosu=False break if sosu==True: print('素数') else: print('素数でない')

121212112を入力した時 breakあり 2秒 breakなし 15秒

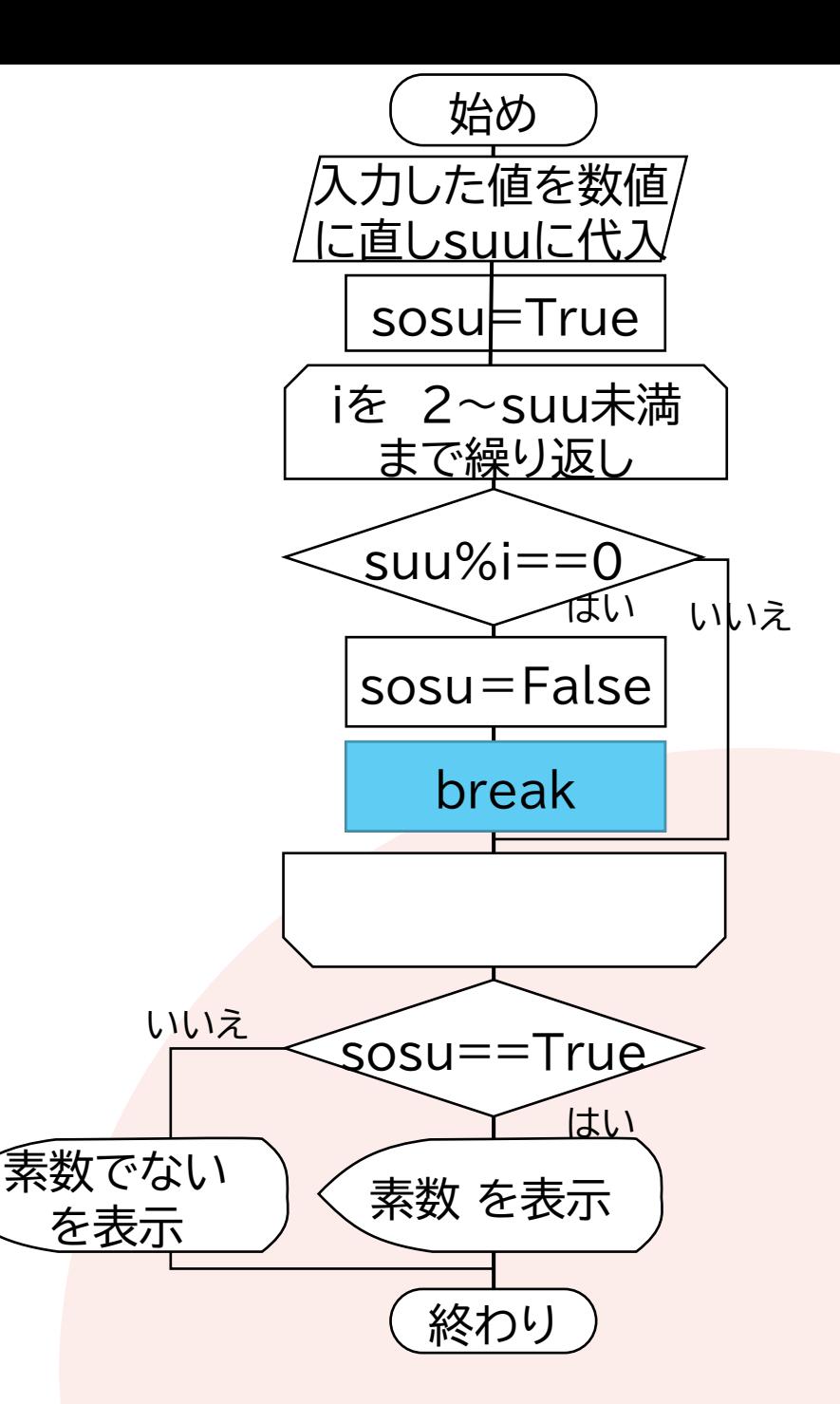

### **カウンタ**

### •数を数えるときに使う変数のこと

• 1から100未満の数で 入力した数で割り切れる数の個数 (倍数が何個あるか?) きょうしょう しゅっとしょう

 $s$ uu=int(input())  $l$ cnt=0 $l$ for  $i$  in range  $(1, 100)$ : if i%suu==0: cnt<sub>F</sub>cnt+1 print(cnt)

とりあえずカウンタを0にして 1つ見つかると1足す

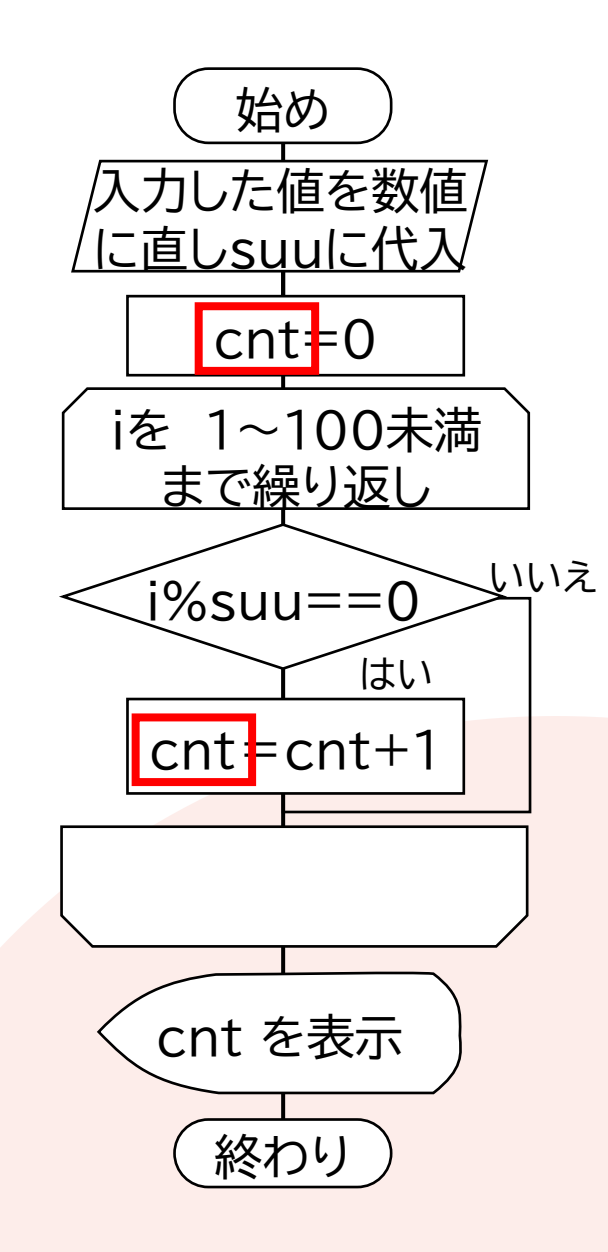

## **Python** プログラミング基礎テスト

Pythonプログラミング練習問題は何番まで終わったか確認してください 口外無用です

### **成績評価のためのテストです**

- 1. 問題の条件に合うプログラムを作る
	- JupyterNotebookを利用
- 2. 正しく動作することを確認する
	- 実行例があるときは、実行例どおりに動作するか確認
- 3. プログラムをフォームに貼り付ける
	- 正しく動かないものは減点です
- 4. 次の問題に取り組む

## **Pythonプログラミング 発展問題**

### **Pythonプログラミング発展問題**

- 以下の条件を満たすプログラムを自分で制作
	- 乱数を使ったゲーム的要素があるもの
	- 入力に対して反応があるもの
	- プログラムの説明ができること • 動作すること
- 何か一つ作り次々回授業で提出
	- ルールなども書き添える
	- 相互評価する
- 参考例
	- おみくじ/さいころ/数当て
	- 自分でルールや仕組みを考えても良い

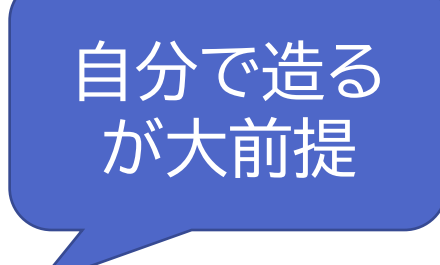

必須の関数 random・input・print 必須の構文 if・forかwhile

クイズ

計算問題

人工無能

など

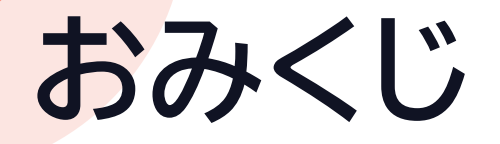

### •ランダムに大吉・吉・中吉・小吉・末吉・凶・大凶 がでる •ランダムにメッセージが添えられる

•あまり発展しないかも

### **さいころ**

- •サイコロの出た目を当てるゲーム
- •出た目を当てるゲーム-当たるまでバージョン
- •さいころを2個振ってゾロ目がでるまでの回数を表示
- •さらに....

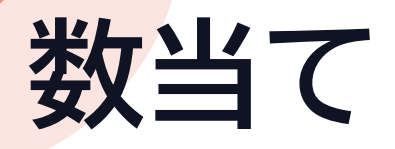

- •10までの乱数を発生し、その数を当てるゲーム
- •10までの数を当てるゲーム-当たるまでバージョン
- •10までの数を当てる-ハズレなら大きく/小さくのヒント
- •さらに....

### **Pythonプログラミング発展問題**

- 以下の条件を満たすプログラムを自分で制作
	- 乱数を使ったゲーム的要素があるもの
	- 入力に対して反応があるもの
	- プログラムの説明ができること • 動作すること
- 何か一つ作り次々回授業内で提出
	- ルールなども書き添える
	- 相互評価する
- 参考例
	- おみくじ/さいころ/数当て
	- 自分でルールや仕組みを考えても良い

自分で造る が大前提

必須の関数 random・input・print 必須の構文 if・forかwhile

## **Jupyter Notebookを利用している人**

- •①プログラムを入力
- •②[Run]をクリック
	- ※動かなければ [Kernel]→[Restart]

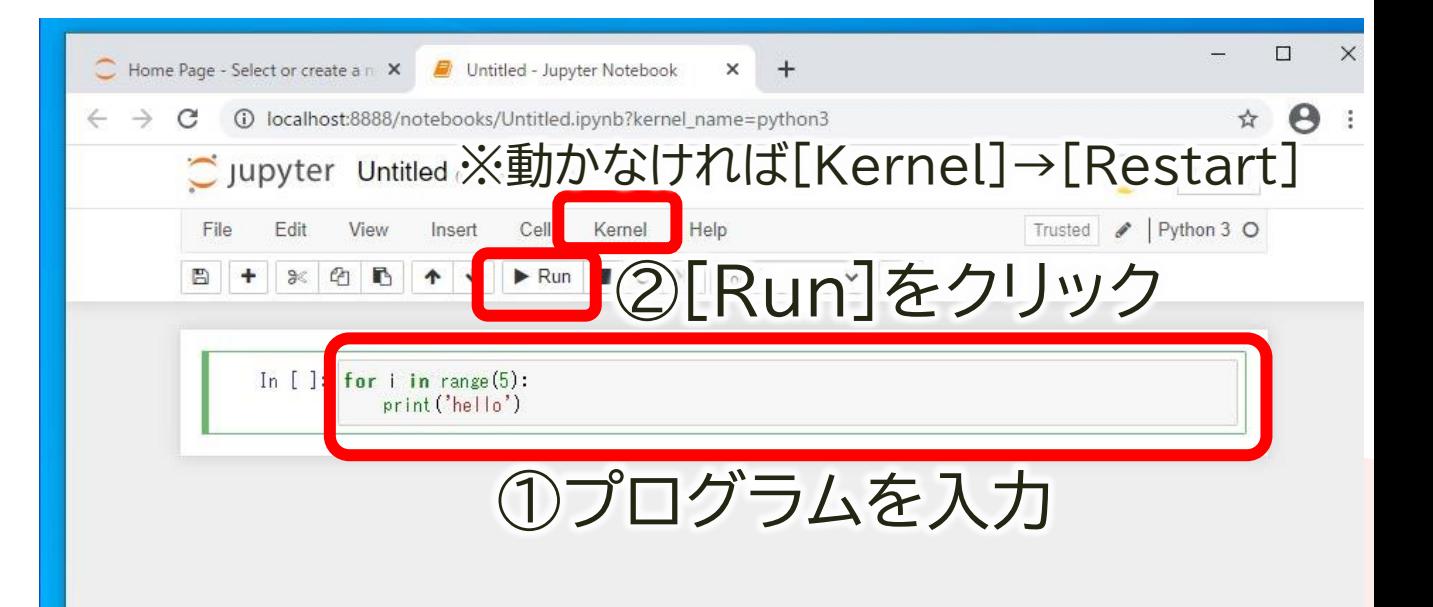

•プログラムの保存 • プログラムをコピー • Wordに貼付→OneDrive/Classiポートフォリオに貼付

### **JupyterNotebookでプログラムの保存**

- 保存するには
	- [File]→[Download as]→[Notebook(.ipynb)]
	- ファイル名を半角小文字英数でつける
	- 自分のドライブに保存
	- OneDriveなどにアップロード
- 続きからやるには
	- Jupyterの画面右上[Upload]
		- Notebookを開く前の画面
		- Googleコラボラトリーは[ファイル]→[ノートブックをアップロード]
	- ファイルを指定して[開く]
	- [Upload]をクリック

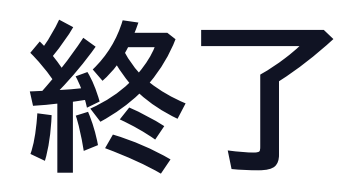

### **授業の振り返り**

- Classiアンケートに回答 [23情報Ⅰ 2学期 第9回 授業の振り返り • 授業実施日に送信
- •パソコンはシャットダウン

•次回は「27発展的なプログラム1/28発展的なプログラム2」 • 教科書P74~77